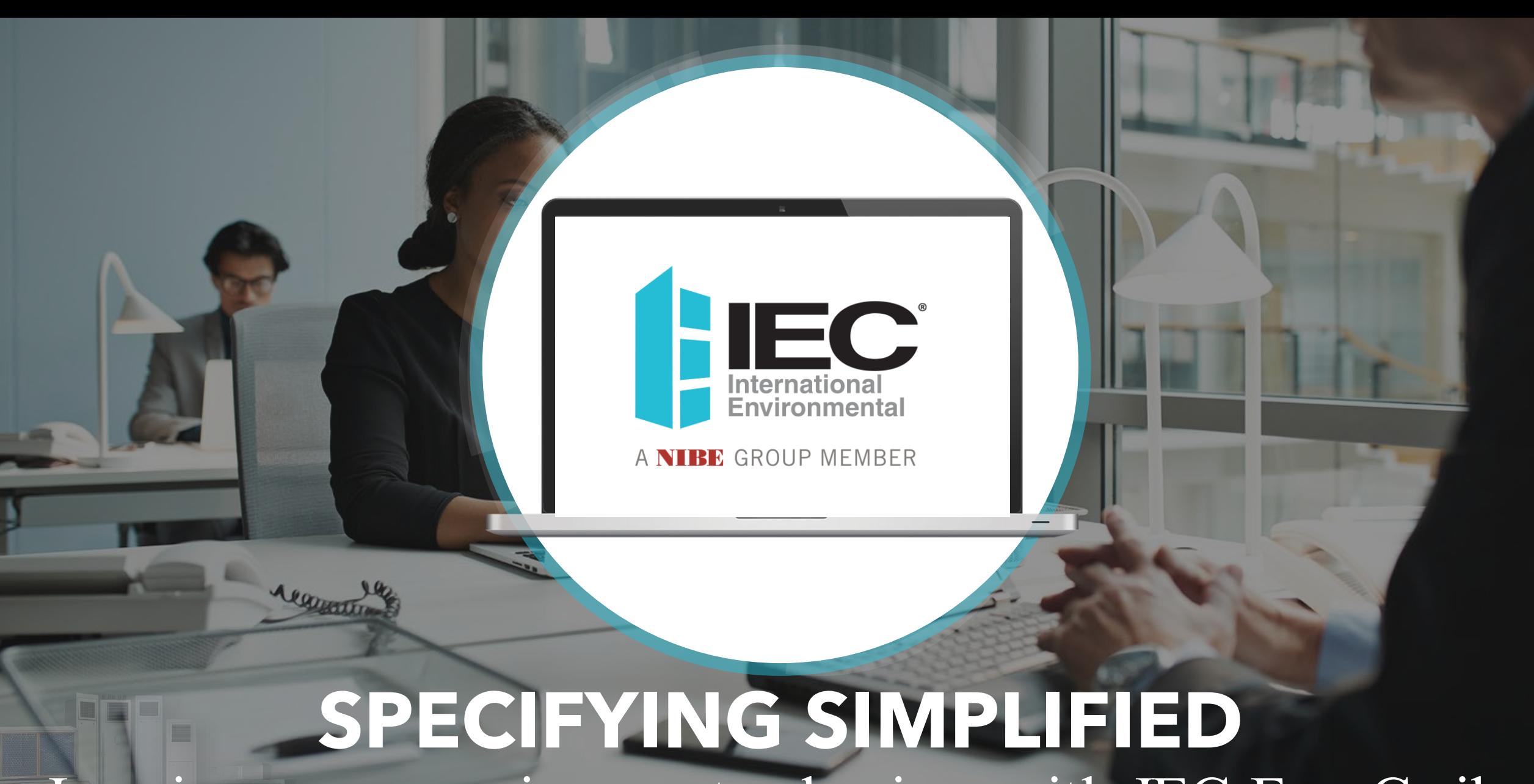

Inspire your engineers to design with IEC Fan Coils

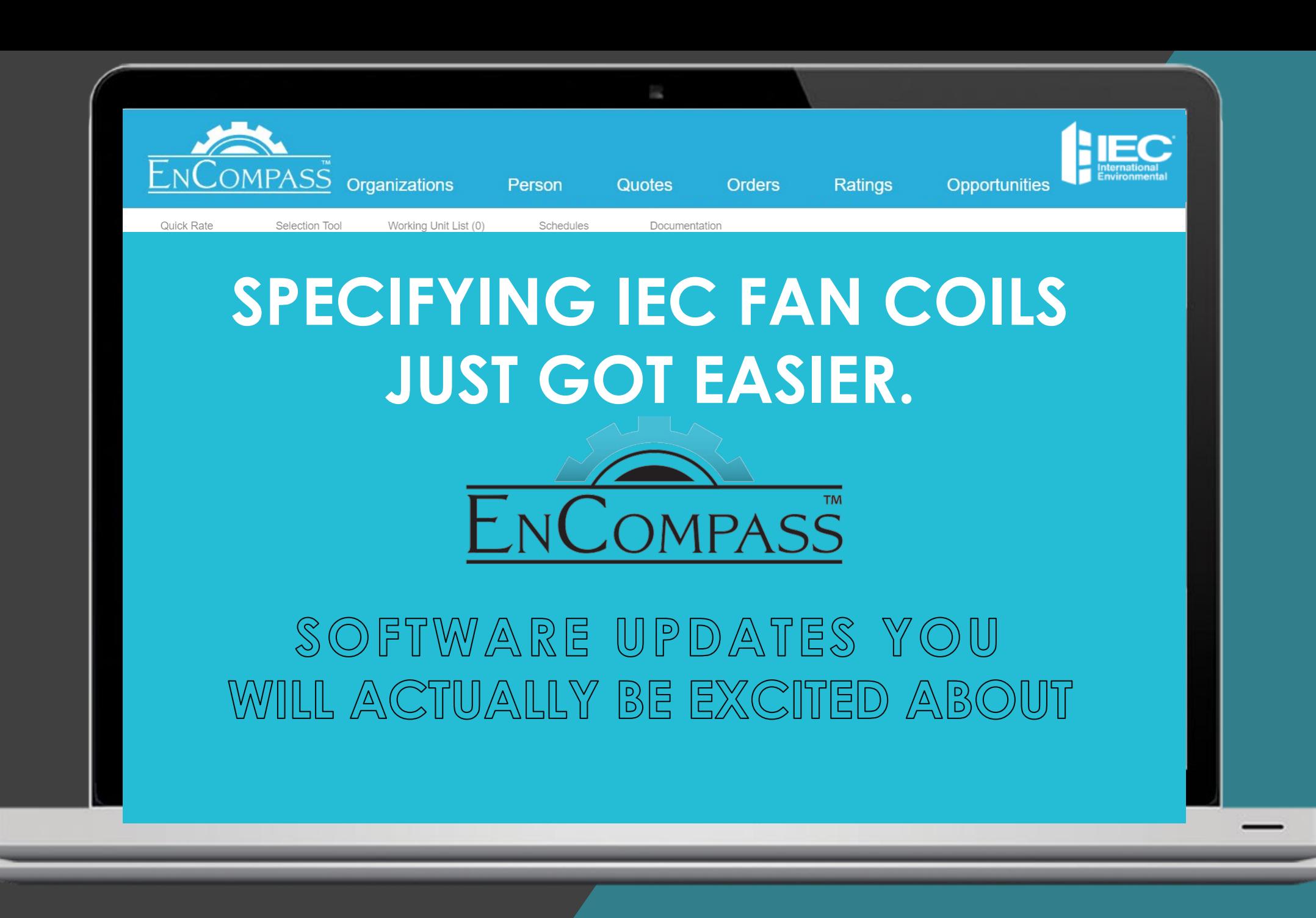

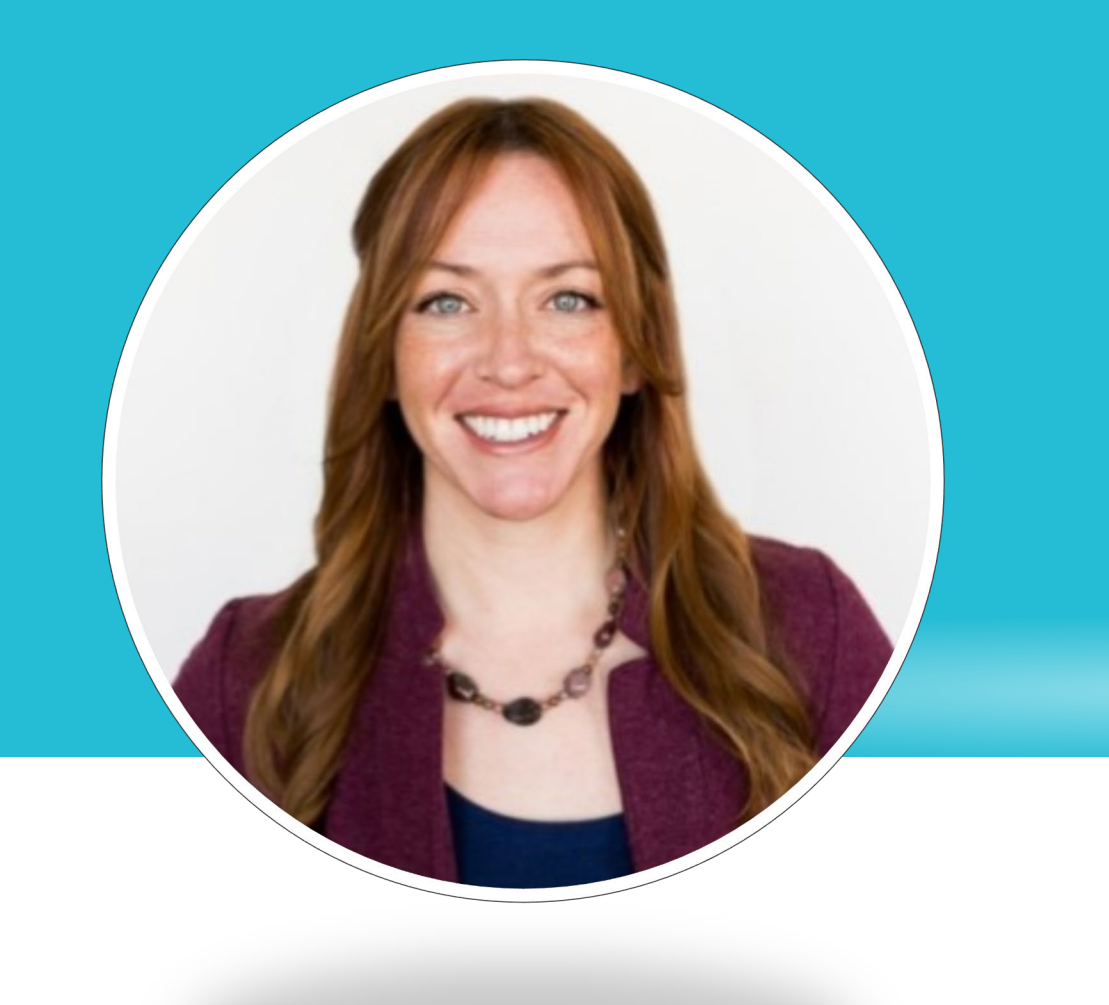

# YOUR PRESENTER TODAY

# **MONICA SMITH**

Strategic Pricing Manager

monica.smith@iecokc.com

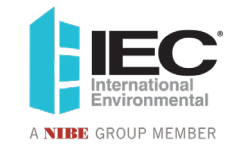

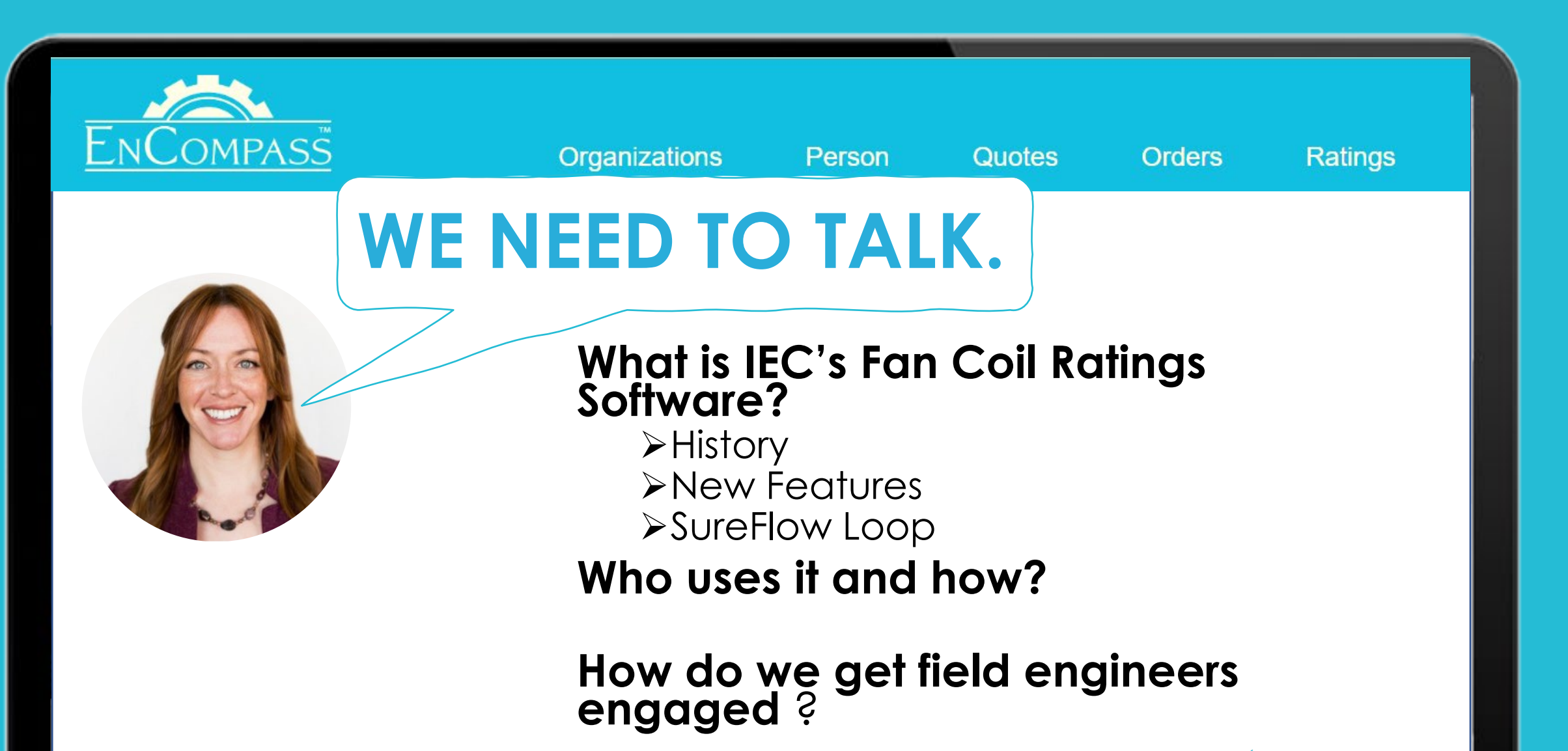

**What Next?**

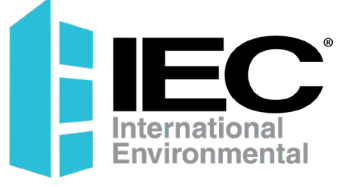

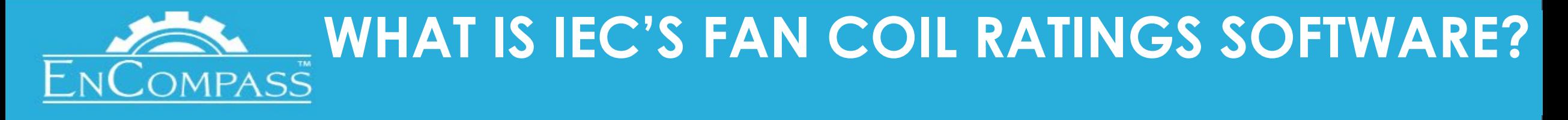

- **Previous Desktop Version A brief history**
- **Select and quickly rate IEC fan coils**
- Adjust performance inputs to build schedules
- Available to share with field engineering partners
- **Design SureFlow Loops**

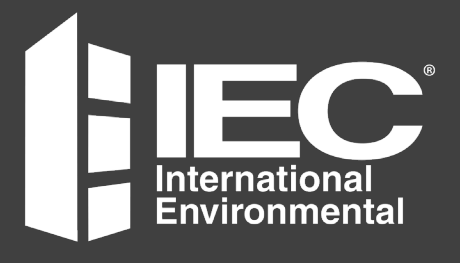

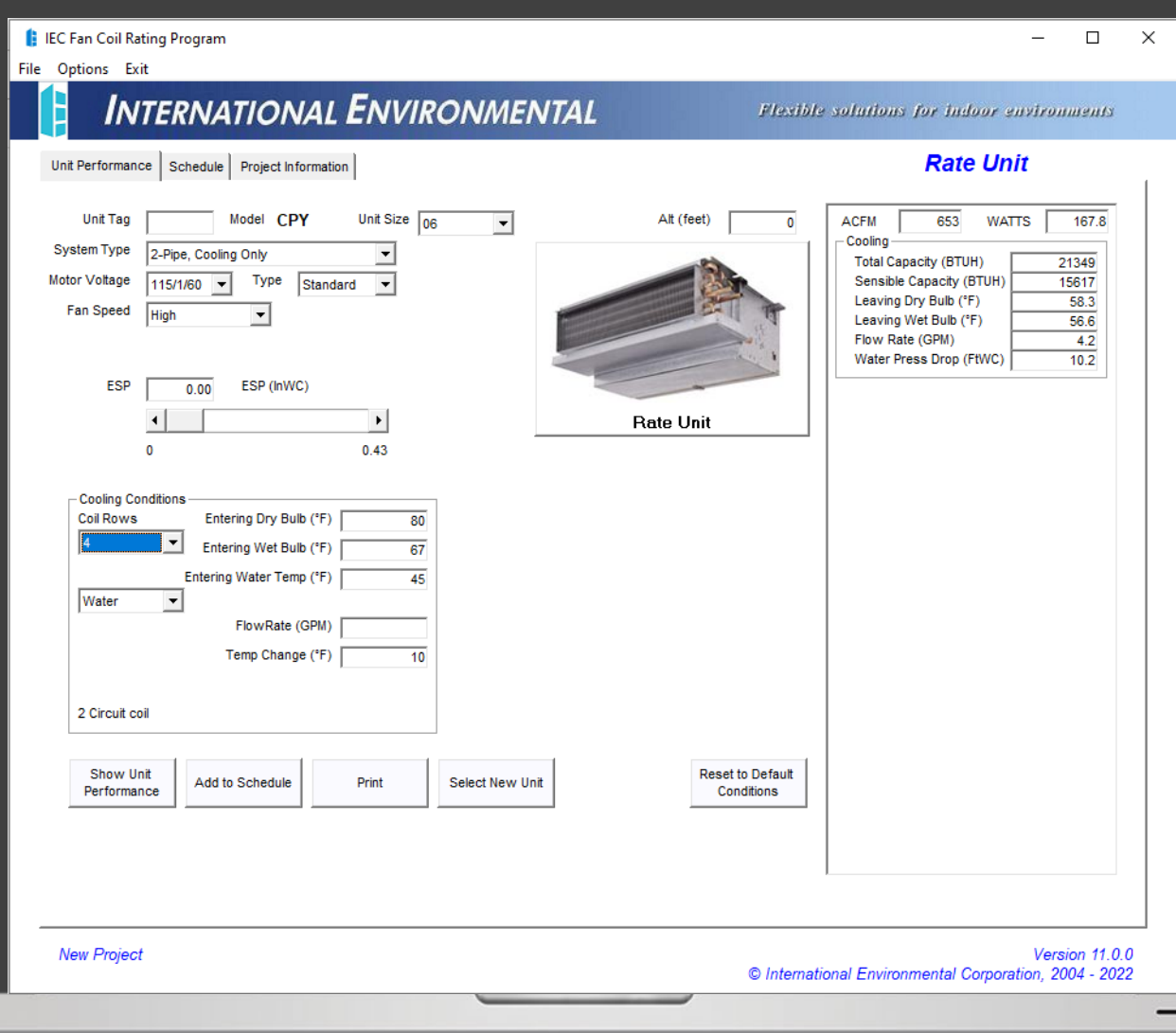

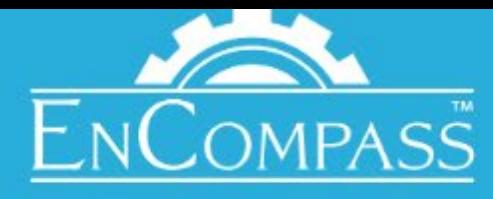

# **What is IEC's Fan Coil Ratings Software?**

#### **What's new?**

#### **New Online Platform**

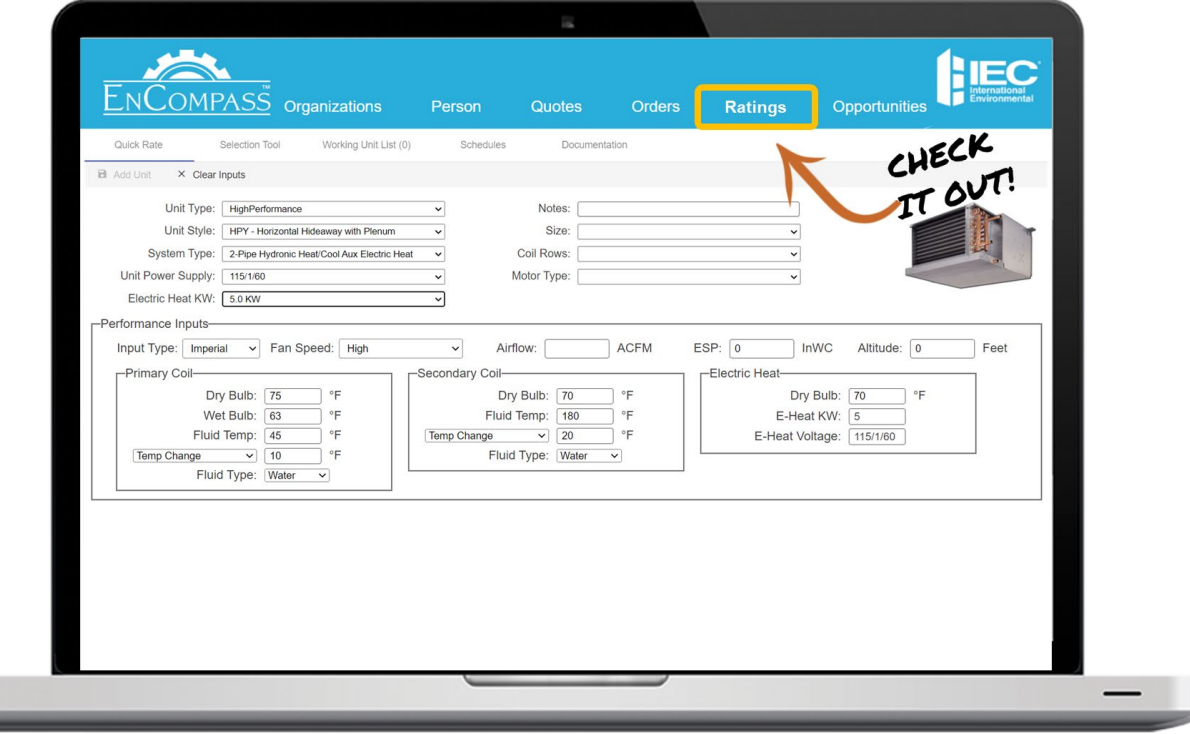

## **Our new program now lives in EnCompass** *with added features*

- **Fan coil selection tool**
- Schedules are easy to share with team members & engineers
- **Eliminate entry errors, because** now you are converting from a desktop schedule to an EnCompass quote
- **Improve Field Engineer** engagement
	- $\triangleright$  Separate and simple EnCompass login (no pricing!)
	- $\triangleright$  Transfer their schedules to you, the Rep, to start a quote

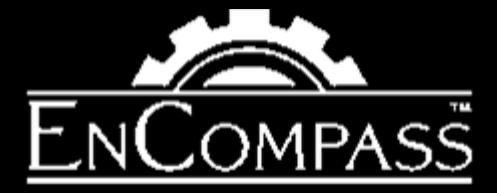

# **How Do I Use the Online Software?**

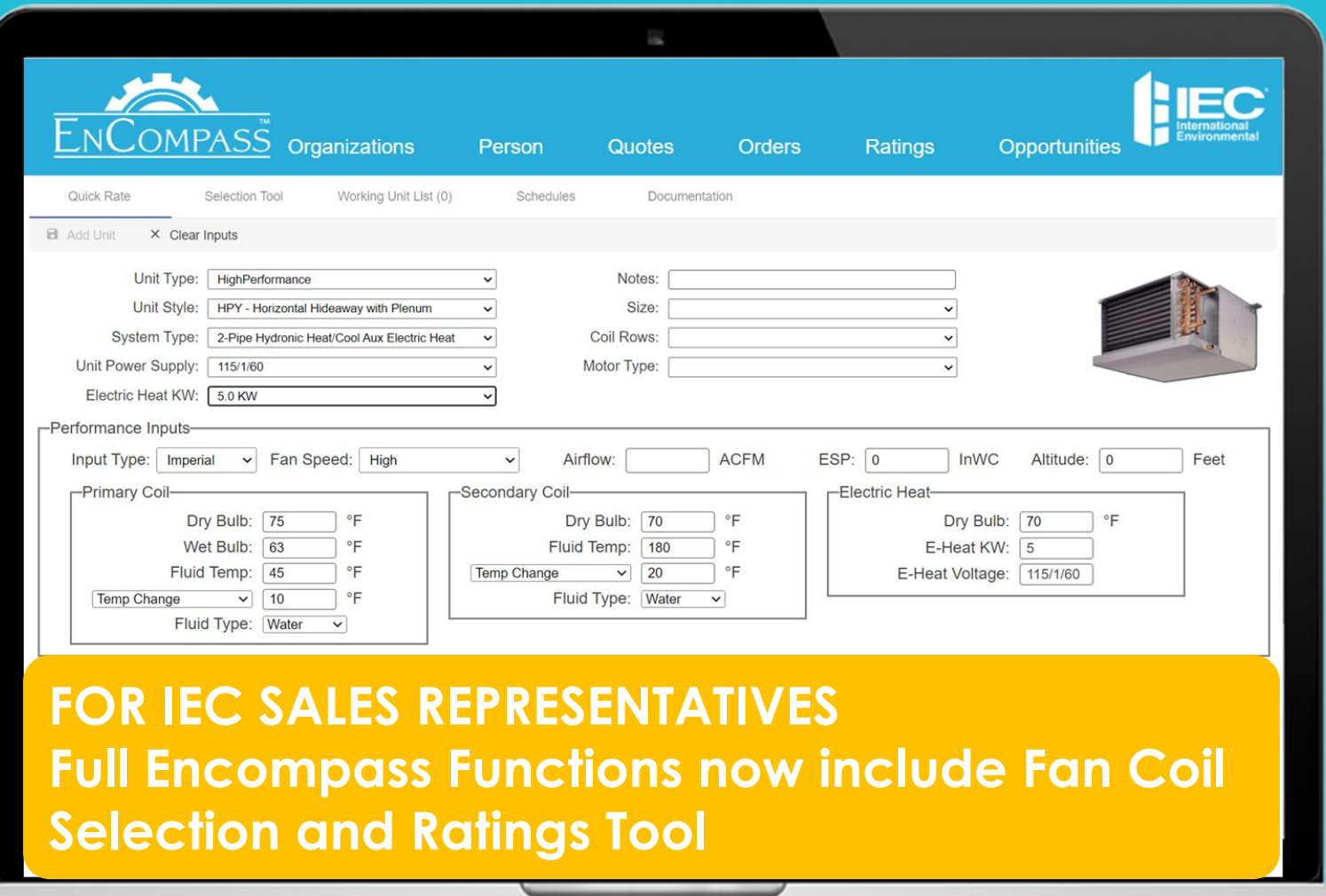

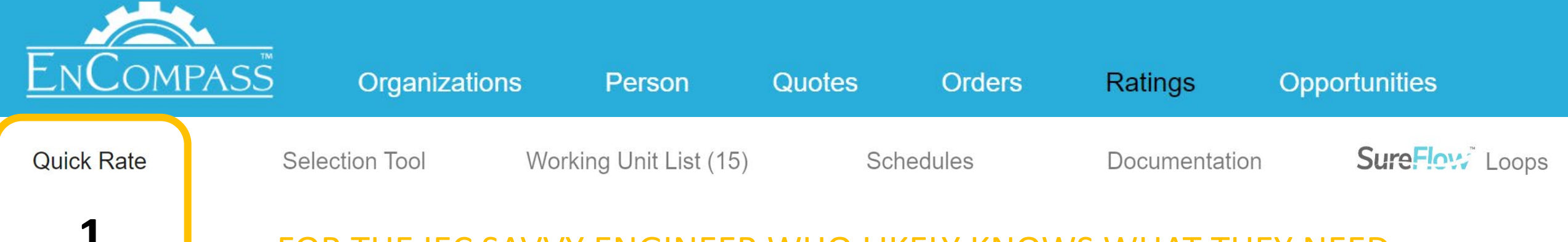

**1** FOR THE IEC SAVVY ENGINEER WHO LIKELY KNOWS WHAT THEY NEED

**a** Add Unit  $\times$  Clear Inputs

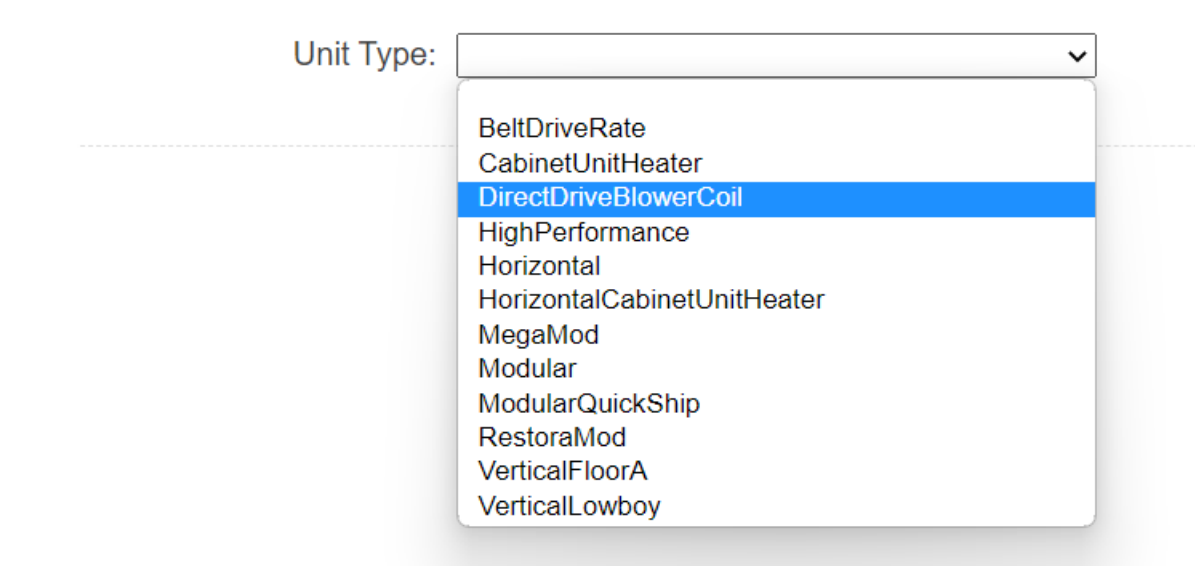

Notes:

Copyright 2023 IEC.

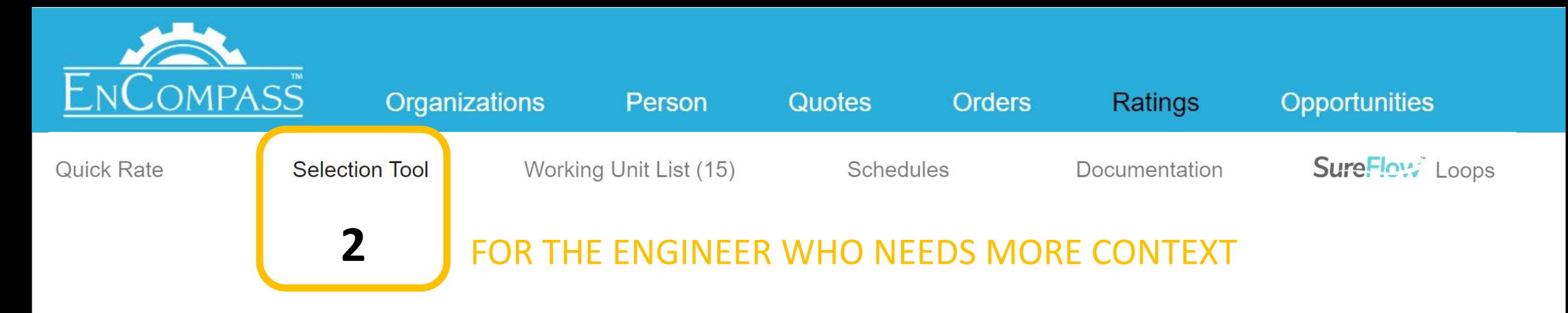

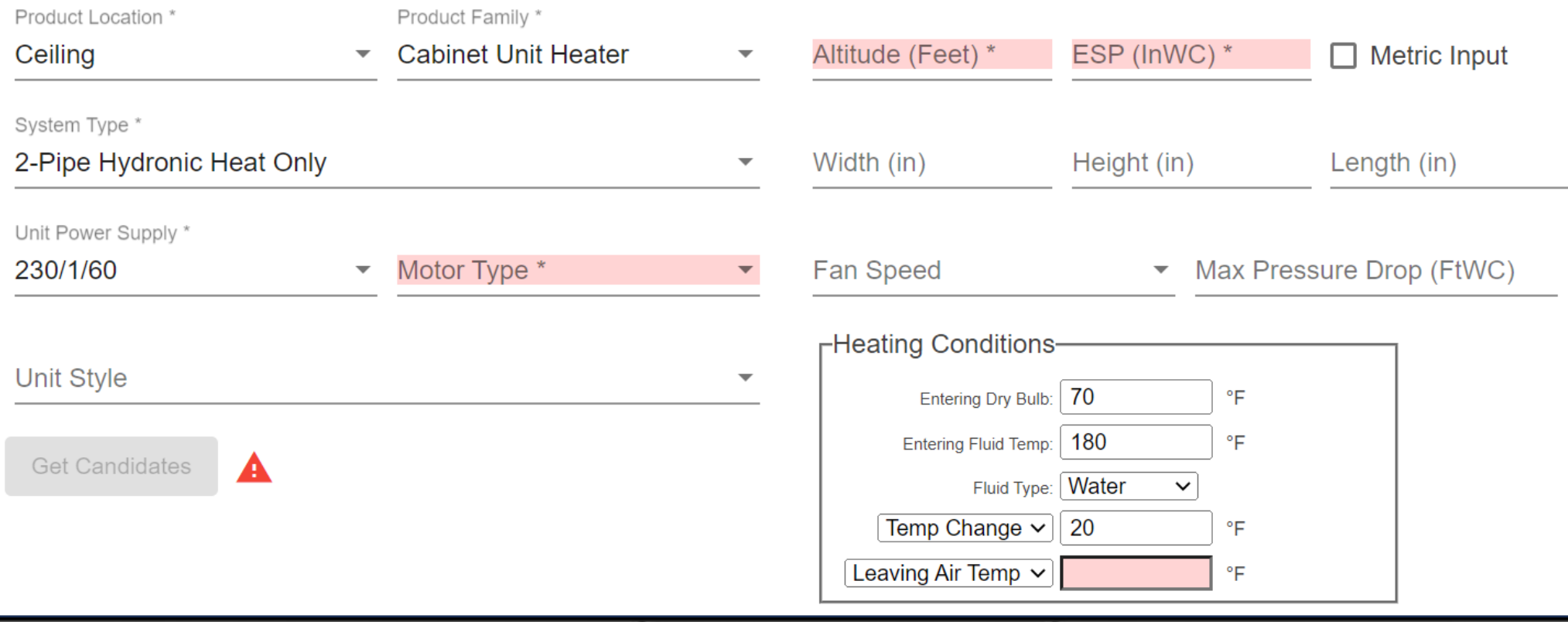

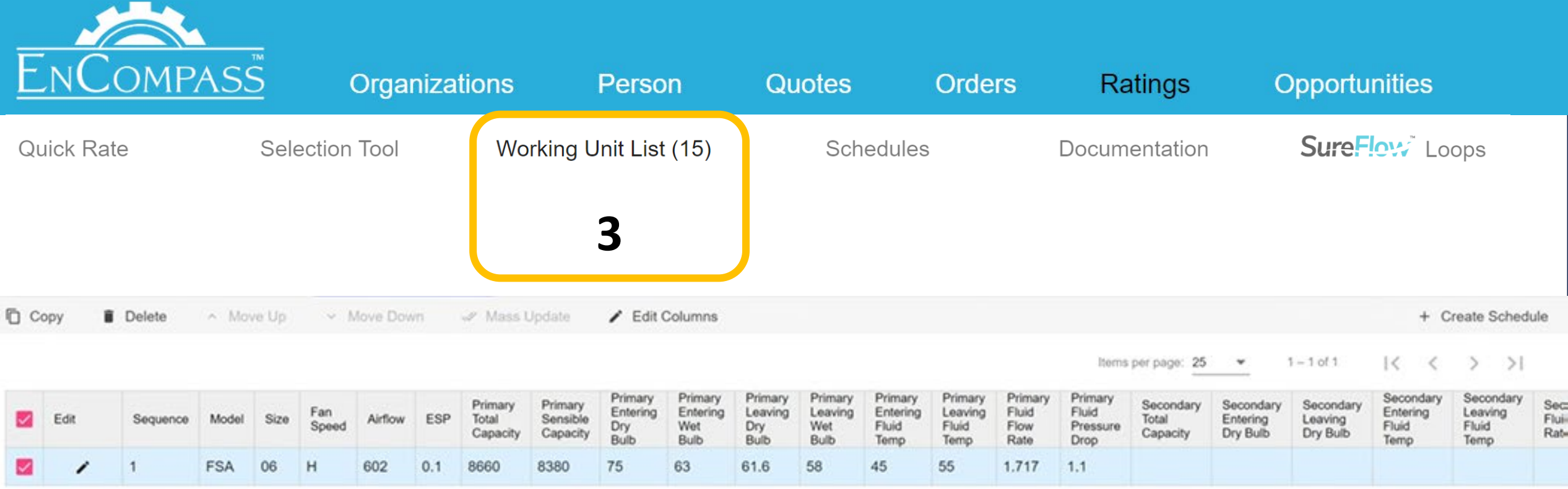

Copyright 2023 IEC.

YOUR FAN COIL SELECTION SANDBOX

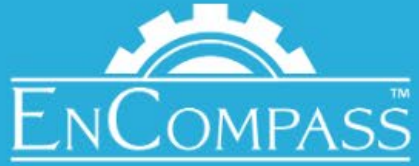

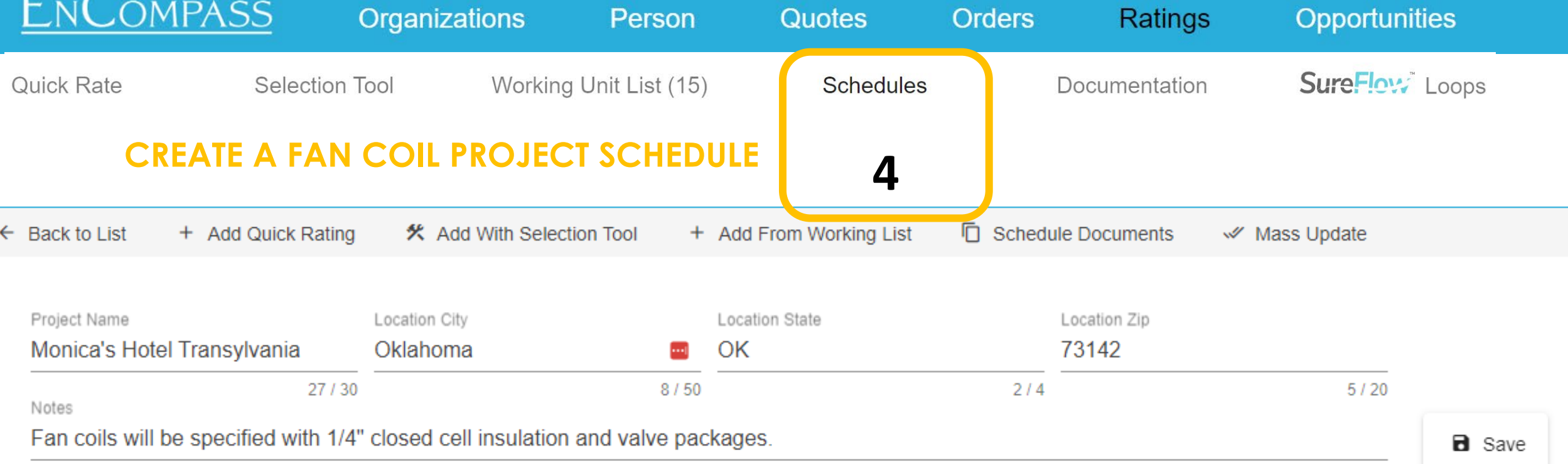

#### Rep Office Name: IEC-TEST Rep Office Phone: Unknown Rep Quote: Created

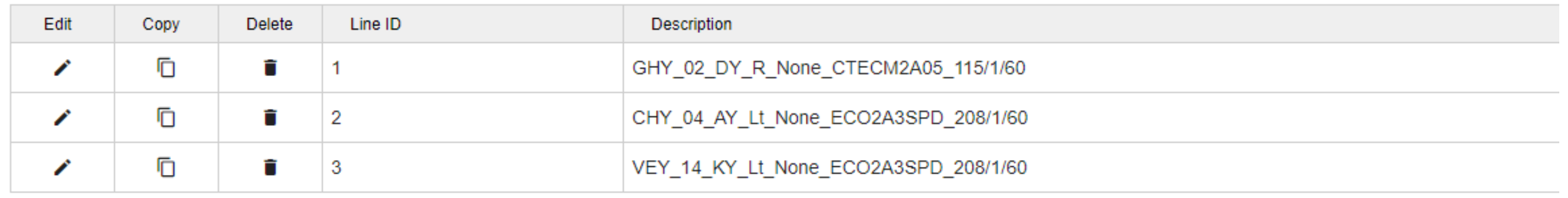

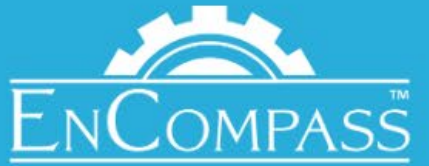

#### Organizations Opportunities Person Quotes **Orders** Ratings SureFlow Loops Working Unit List (15) **Quick Rate Selection Tool Schedules** Documentation

#### CREATE A QUOTE OR SHARE WITH ENGINEER

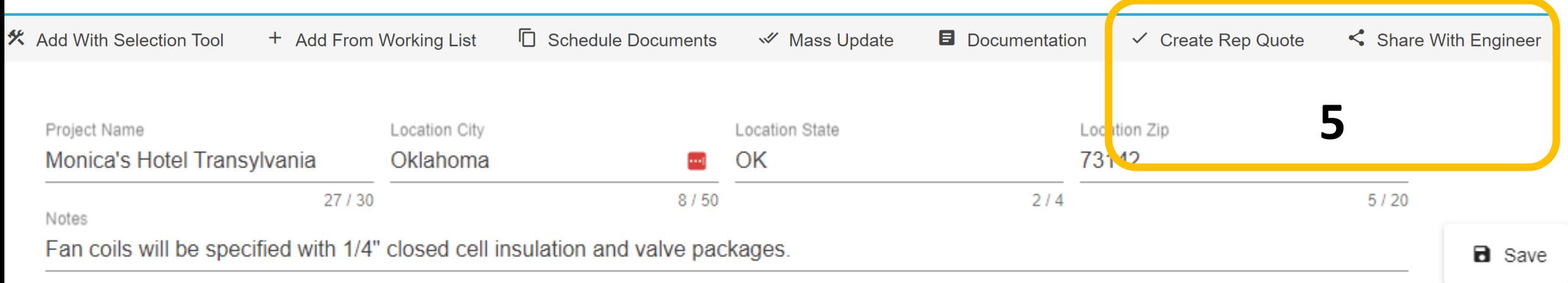

#### Rep Office Name: IEC-TEST Rep Office Phone: Unknown Rep Quote: Created

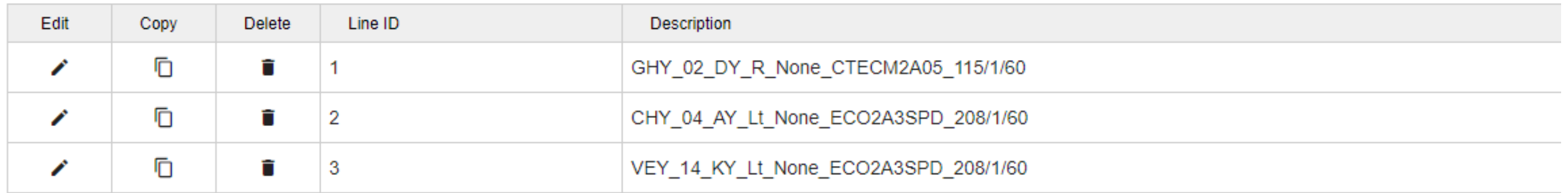

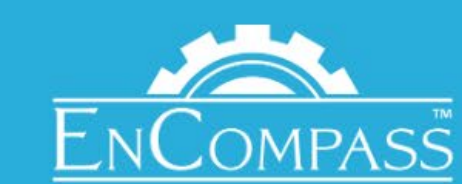

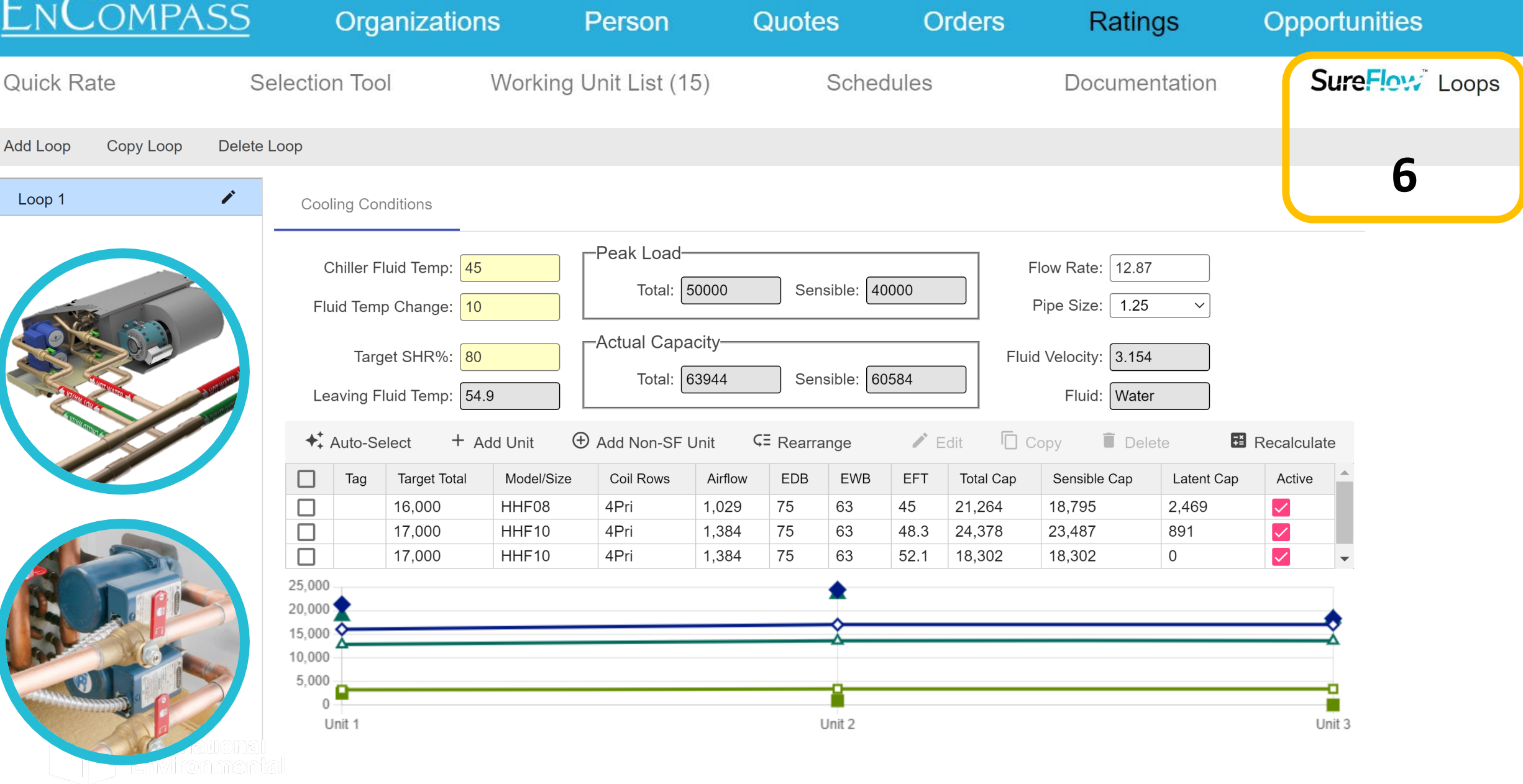

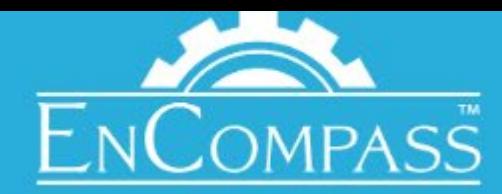

# **How do I get field engineers engaged?**

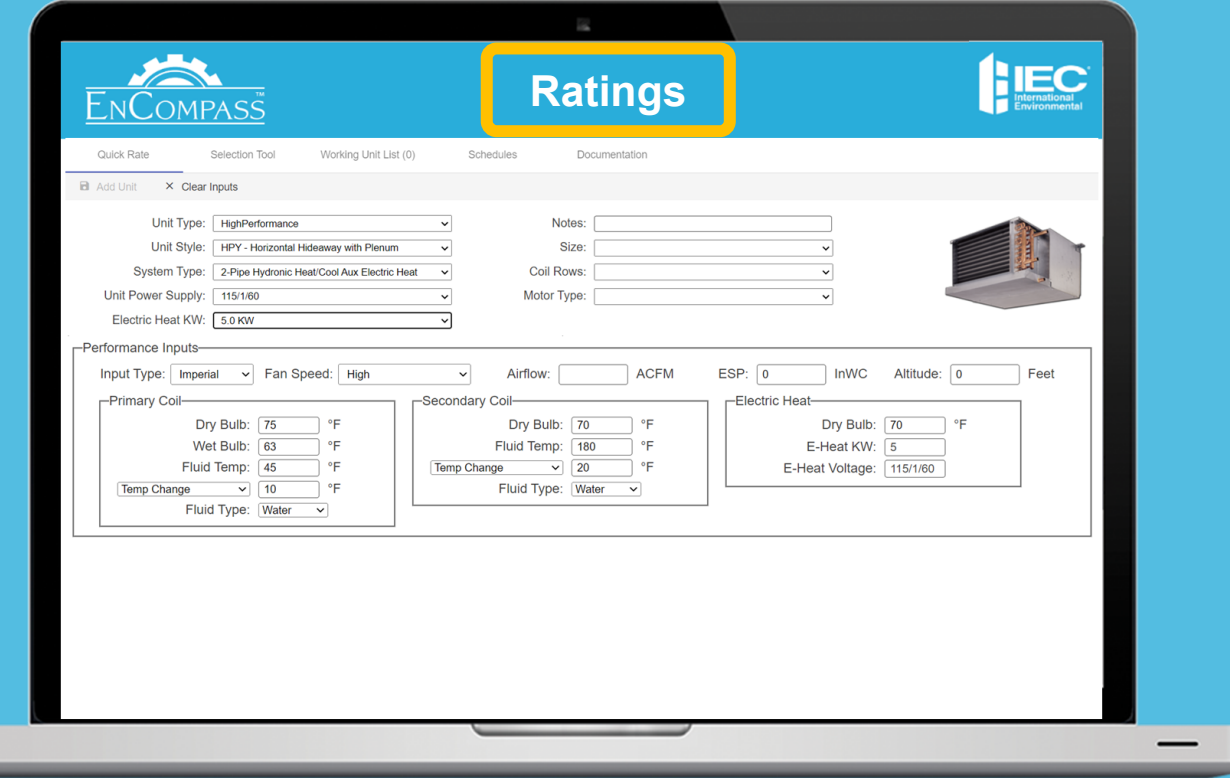

### **Same 5 simple functions to create a fan coil schedule**

## When ready, share your schedule with your Rep Office and User

#### **FOR YOUR FIELD ENGINEERS**

Limited access to only Ratings and Selection, no pricing!

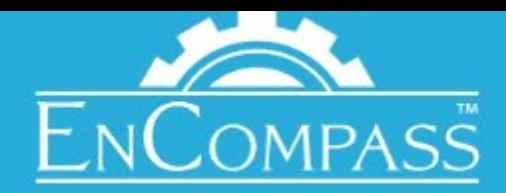

# **How do field engineers get engaged?**

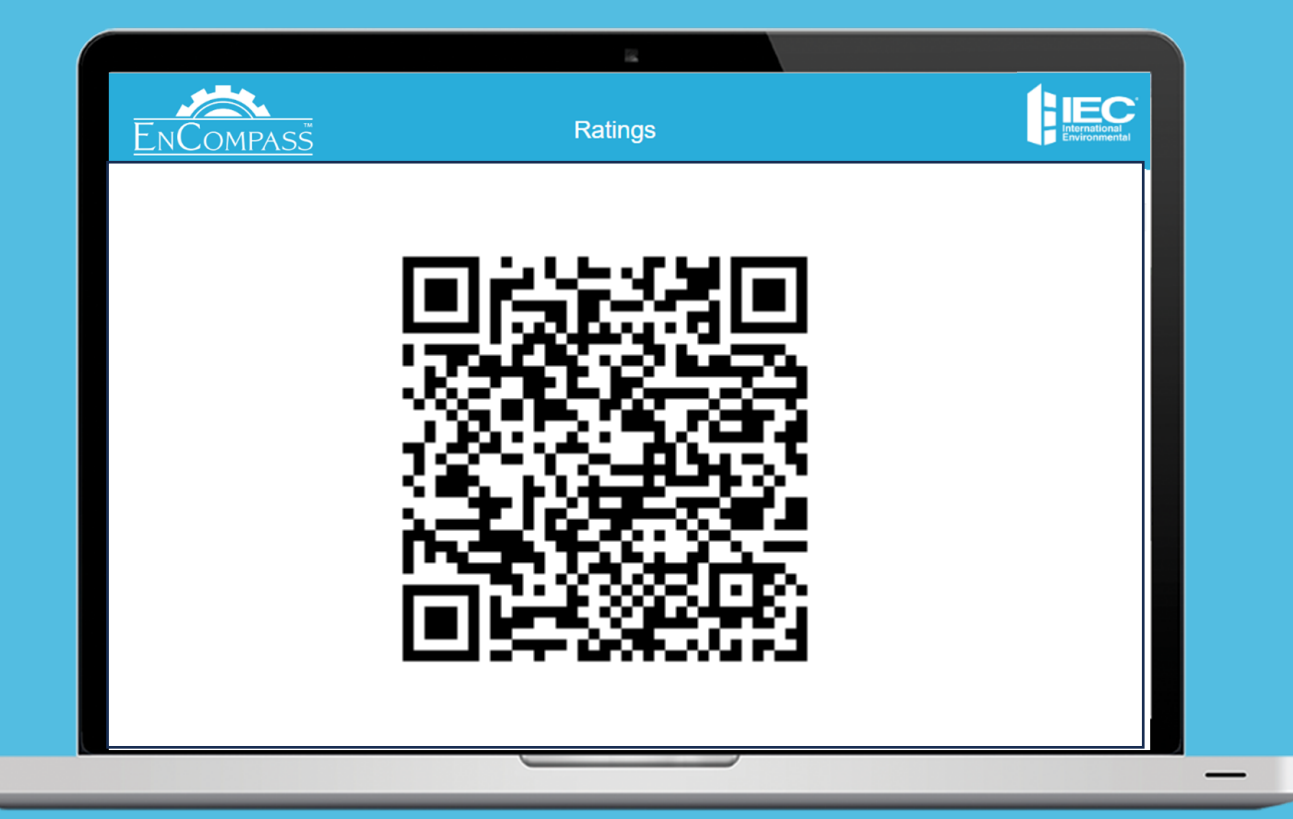

# **TAKE ACTION!**

#### **SALES REPS:**

- **1. Rep: SCAN THE CODE! We will follow up with your immediately after AHR!**
- 2. Schedule training or lunch and learns with your field engineering offices

## **FIELD ENGINEERS:**

Sign up at [https://encompass.iecokc.com](https://encompass.iecokc.com/)

#### **FOR FIELD ENGINEERS**

Limited access to only Ratings and Selection, no pricing!

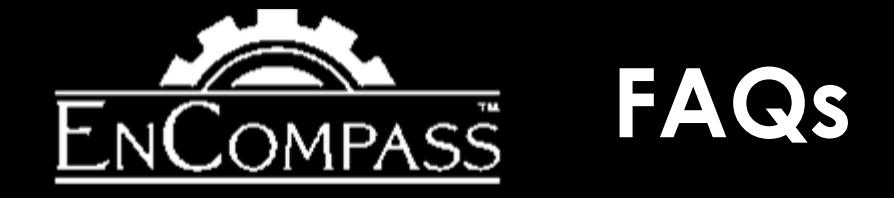

- **1. Can engineers view pricing?**
	- NO their login only allows for the ratings view
- **2. Can a sales Rep view all the projects a field engineer is working on?**
	- No, you will only be able to view the schedule once they place the Rep Quote button
- **3. I incorrectly entered the Dry Bulb/Wet Bulb conditions, how do I fix this?**
	- Easy! use the "Mass Update" feature within a Project Schedule to adjust
- **4. What should I do with the floppy disc my old ratings program is saved to? I** hear they make great coasters

**Contact your Regional Sales Manager for additional EnCompass Training Needs**

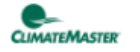

**KMC** 

**RW**  $8 - 68$ 

**AA** 

**CLIMA@COOL** 

#### YES. We would love to follow up with you.

We know you couldn't make it to all of our presentations, it's a busy week! We hope you enjoyed your time. Let us know which content you'd like us to send you and we will reach out to you next week!

**HEC** 

**CClimateCraft** 

**KROW** 

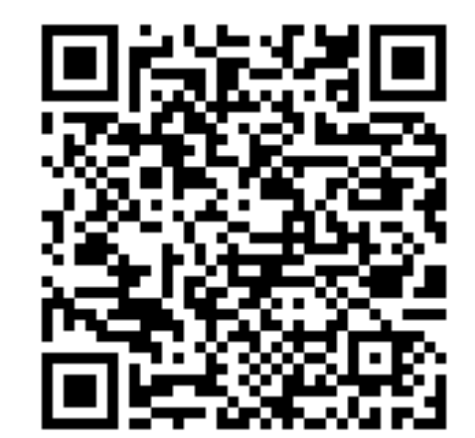

# Let's Talk

COMING TOGETHER FOR A BETT TOMORROW

**CUMATE CONTRO** A **NERE** GROUP